# **Release Note for Vigor2962**

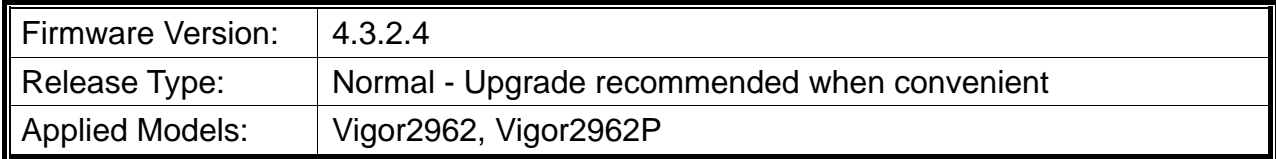

## **Read First**

Due to the WebGUI security issue (fixed in 3.9.6.3), we recommend **changing the passwords**  for admin login and password/PSKs for VPN profiles after upgrading the latest firmware from 3.9.6.2 or earlier.

#### **New Features**

None.

#### **Improvement**

- Improved: Improve the web GUI security.
- Improved: Support the character "-" at the recipient number of Applications >>> SMS/Mail alert service.
- Corrected: An issue with throughput unstable.
- Corrected: An issue with failure to configure failover WAN successfully.
- Corrected: An issue with failure to authenticate web login 2FA via telegram.
- Corrected: An issue with displaying the wrong source IP of LAN by Ping diagnosis.
- Corrected: An issue with the wrong color (red) display of the memory usage bar in the dashboard.
- Corrected: An issue with failure to log in to the WUI page due to the letter of an apostrophe.
- Corrected: An issue with IPsec VPN Remote Dial-In users from MacOS/ iOS failed to re-dial up the VPN sometimes.
- Corrected: An issue with displaying correct information on the Dashboard >> Security >> DoS when an attack was detected.
- Corrected: An issue with failure to access the Internet the traffic was sent via non-existent WAN9 after some days.
- Corrected: An issue with rebooting occasionally when downloading the debug log.
- Corrected: An issue with using the special character á in the "Receiving PIN via SMS Content" textbox for Hotspot Web Portal.
- Corrected: An issue with failure to pop-up 2FA authentication page if disabling VPN interface on System Maintenance>>Management>>LAN Access Setup.

## **Known Issue**

- The web portal may cause the router to be too busy to respond quickly.
- The encryption method for OpenVPN will be returned to the factory default settings if upgrading the firmware version from V3.9.7.x to V4.3.1.
- To prevent potential errors when upgrading firmware, it is recommended to upgrade firmware sequentially one version at a time. (e.g., if the current firmware is 3.9.1, upgrade to 3.9.2 then 3.9.7.2, and then the latest version).
- When the firmware is downgrading via "System Maintenance > Firmware Upgrade", one might have a chance to experience a config compatibility error, which causes the config of a certain function to return to the default setting. To avoid this error, "System Maintenance >> Configuration Export >> Restore Firmware with config" is the preferred way for firmware "downgrading". We suggest backup the config file before upgrading any firmware as well.
- Inter-LAN routing setting exported/backed up from firmware 4.3.2 release might be incorrect, please check inter-LAN routing settings.